# **Penerapan Sistem Pengarsipan Digital Sebagai Pendukung Pengelolaan Arsip Digital Pada Program Studi (Studi Kasus: Program Studi D3 Manajemen Informatika Fakultas Sains dan Teknologi Universitas Respati Yogyakarta)**

**Ahmad Sahal<sup>1</sup> , Sugeng Winardi<sup>2</sup>**

*Teknologi Informasi Fakultas Sains dan Teknologi UNRIYO Sistem Informasi Fakkultas Sains dan Teknologi UNRIYO* Jl. Adi Sucipto KM. 63 Catur Tunggal Depok Sleman Yogyakarta 55281 INDONESIA *[Ihza\\_asm@respati.ac.id](mailto:Ihza_asm@respati.ac.id%20,) , 2 [sugengw@respati.ac.id](mailto:sugengw@respati.ac.id)*

#### *INTISARI*

*Perkembangan ilmu Ilmu Teknologi Informasi saat ini sangat cepat, sehingga dapat dimanfaatkan untuk efisiansi dalam pengolahan suatu arsip dengan memanfaatkan arsip dalam bentuk arsip digital. Penelitian ini selain merancang Sistem Informasi Kearsipan Data Digital pada Program Studi juga diharapkan dapat di terapkan secara nyata hasilnya.*

*Skema pengembangan suatu aplikasi yang digunakan untuk rancangan sistem kearsipan digital, menggunakan metode Rapid Application Development (RAD). Pembuatan prototype yang dibangun dengan Computer Aided Software Engineering (CASE) yang berfungsi memasukkan persyaratan, mengkonversi mereka ke model data, mengubah model data ke database, dan menghasilkan kode semua dalam satu perangkat, akan tetapi dalam hal ini masih dalam tahap rancangan dan prototipe, walaupun pada dasarnya dapat di implementasikan.*

*Dari penelitian yang sudah dilakukan telah dihasilkan Sistem Pengarsipan Digital yang berupa software Aplikasi secara multi user yang dapat digunakan untuk membangun kearsipan digital di program studi dan dapat di Implementasikan.*

*Kata Kunci: Prototype Arsip Digital, database,Impelementasi Web base*

#### *ABSTRACT*

*The development of Information Technology Science is currently very fast, so it can be used for efficiency in processing an archive by utilizing archives in the form of digital archives. In addition to designing a Digital Data Archive Information System in the Study Program, this research is also expected to be able to implement real results.*

*Schematic of developing an application that is used to design a digital archive system, using the Rapid Application Development (RAD) method. Prototyping built with Computer Aided Software Engineering (CASE) which enters requirements, enters their data into the model, converts the data model to a database, and generates code all in one device, but in this case it is still in the design and prototype stages, although basically can be implemented.*

*From the research that has been done, a Digital Archiving System has been produced in the form of multi-user application software that can be used to build digital archives in study programs and can be implemented.*

*Keywords: Digital Archive Prototype, database, Web base implementation*

#### **I. PENDAHULUAN**

Perkembangan ilmu Ilmu Teknologi Informasi saat ini sangat cepat, sehingga dapat dimanfaatkan untuk efisiansi dalam pengolahan suatu arsip dengan memanfaatkan arsip dalam bentuk arsip digital. Penelitian ini selain merancang Sistem Informasi Kearsipan Data Digital pada Program Studi juga diharapkan dapat di terapkan secara nyata hasilnya.

Arsip digital ini berfungsi sebagai media penyimanan dan dapat ditampilkan kembali bila sewaktu-waktu diperlukan data dapat

diambil kembali dengan mudah, maka akan sangat membantu pengambilan keputusan manajemen, menjunjang efisiensi penggunaan sumber daya dan sebagai rujukan historis kinerja dari suatu organisasi termasuk Program Studi.

Pengelolaan arsip digital senantiasa mengikuti dinamika perkembangan teknologi informasi yang terjadi pada era nya, pada saat ini telah ada dan berkembang aplikasi open source yang dapat digunakan untuk sistem informasi digital. Walaupun sudah banyak arsip digital namun untuk arsip berupa dokumen hardcopy (kertas) masih di perlukan juga, hanya saja dengan memanfaatkan arsip digital ini memberi kemudahan dalam pengelolaan arsip.

### **STUDI PUSTAKA**

Penelitian yang dilakukan sebelumnya oleh Sahal, dkk. (2019) meneliti dengan judul "Rancangan Dan Implementasi Sistem Pengarsipan Digital Berbasis Web Sebagai Data Pendukung dalam Akreditasi Program Studi" dengan studi kasus di fakultas sains dan teknologi Universitas Respati Yogyakarta menyatakan bahwa arsip digital memang sangat diperlukan untuk memudahkan pengarsipan, penelitian ini menekankan untuk data akreditasi program studi guna mendukung akreditasi, sedangkan penelitian yang dilakukan saat ini adalah arsip digital yang meliputi arsip surat masuk, surat keluar dan data digital dari dosen yang ada pada program studi.[1]

Penelitian yang dilakukan oleh Nyfantoro, dkk. (2019) meneliti dengan judul "Perkembangan Pengelolaan Arsip Elektronik di Indonesia: TinjauanPustaka Sistematis menyatakan bahwa Pengelolaan arsip institusi di Indonesia sudah selayaknya mengikuti perkembangan zaman dengan menerapkan pengelolaan secara elektronik.[2]

Penelitian yang dilakukan oleh Soleh, dkk. (2018) meneliti dengan judul "Pengelolaan Arsip Berbasis Digital Dengan Menggunakan Tanda Tangan Elektronik Dan Implementasi Aplikasi Arsip Menggunakan Arteri" menyatakan bahwa salah satu aplikasi yang berbasis *open source* adalah Arteri. Arteri merupakan aplikasi kearsipan berbasis *web*  yang di bangun dengan tujuan agar dapat mengintegrasikan arsip-arsip secara elektronik[3]

Selain itu penelitian yang dilakukan oleh Latif, dkk. (2015) penelitian dengan judul "Perancangan Sistem Informasi Manajemen Arsip Elektronik (E-Arsip) Berbasis Microsoft Access Pada PT. Hi-Test" menyatakan bahwa Kearsipan merupakan bagian pekerjaan kantor yang sangat penting. Kearsipan sangat dibutuhkan dalam pelaksanaan kegiatan kantor karena arsip merupakan pusat ingatan untuk setiap kegiatan dalam kantor. [4]

# **II. METODOLOGI PENELITIAN**

Penelitian dilakukan di Program studi D3 Teknologi Informasi Fakultas Sains dan Teknologi Universitas Respati Yogyakarta. Data yang digunakan sebagai sampel adalah data Arsip terdiri dari beberapa katagori yaitu: Buku, Jurnal, Artikel, Peraturan(SK), Buku

Panduan, Prosiding, Terpopuler, dan lain sebagainya yang termasuk dalam data arsip. Metode penelitian yang digunakan dalam penelitian ini adalah:

Tahap Penelitian, yang dilakukan adalah sebagai berikut:

- a. Menentukan kebutuhan sistem
	- Kebutuhan sistem dapat dibagi dua yaitu perangat keras dan perangkat lunak
- b. Tahap pengumpulan data

Pengumpulan data dilakukan dikampus Universitas Respati di Program Studi D3 Teknologi Informasi Data yang dikumpulkan adalah data arsip sebagai sampel data.

c. Tahap Pengembangan sistem

Untuk mengembangkan rancangan sistem kearsipan digital, penelitian ini menggunakan metode *Rapid Application Development* (RAD) dengan tahapantahapan sebagai berikut :

Skema pengembangan aplikasi Untuk mengembangkan rancangan sistem kearsipan digital, penelitian ini menggunakan metode *Rapid Application Development* (RAD) dengan tahapantahapan sebagai berikut :

1. Pembuatan prototipe

Prototipe dibangun dengan *Computer Aided Software Engineering* (CASE) yang berfungsi memasukkan persyaratan, mengkonversi mereka ke model data, mengubah model data ke *database*, dan menghasilkan kode semua dalam satu perangkat.

2. Pengembangan berulang

Pengembangan berulang yang berarti menciptakan versi yang semakin fungsional dari suatu sistem dalam siklus pengembangan yang singkat. Setiap versi diperlukan ulasan atau review dari klien dalam hal program studi terkait untuk menghasilkan persyaratan yang memberi masukan pada versi aplikasi berikutnya. Proses ini diulang sampai semua fungsi yang dibutuhkan telah lengkap dikembangkan.

*3. Time Boxing*

*Time boxing* adalah proses menonaktifkan fitur untuk versi aplikasi yang akan datang agar dapat menyelesaikan versi aplikasi saat ini dalam waktu yang singkat. Waktu yang sangat ketat adalah aspek penting dari RAD, karena tanpa itu cakupan sistem dapat menyebabkan proses pengembangan aplikasi menjadi panjang. Oleh karena itu komunikasi dengan pengelola program studi , khususnya membatasi harapan pengguna, sangat penting dengan adanya *time boxing* dan pengembangan berulang dengan metode RAD diperlihatkan pada gambar 1

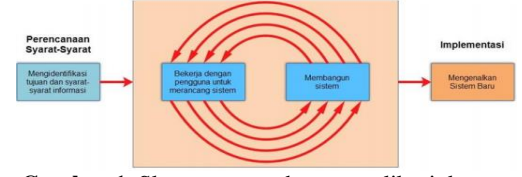

**Gambar 1.** Skema pengembangan aplikasi dengan metode RAD [1]

#### **Rancangan Model Sistem**

Sedangkan rancangan model aplikasi yang akan dikembangkan dapat digambarkan melalui *use case* sebagai berikut :

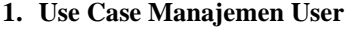

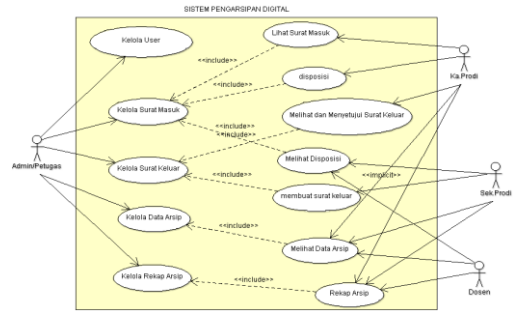

**Gambar 2.** *Use Case* Manajemen *User*

*Use Case* Pengelolaan *User* memperlihatkan dua pengguna dengan otoritas yang berbeda yaitu *User* Admin dengan otoritas membuat *user*, mengubah *user*, melihat *user* dan menghapus *user*, sedangkan pengguna lainnya yaitu *user* umum yang hanya mempunyai otoritas mendapatkan account, login dan logout sistem

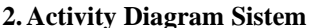

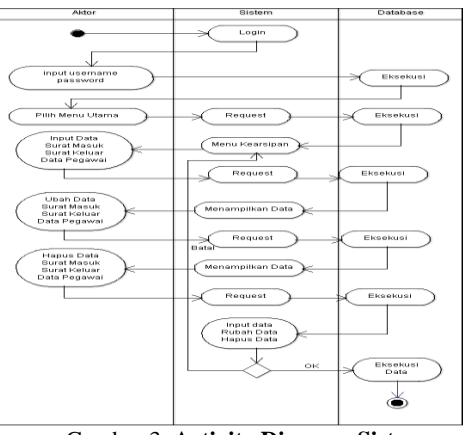

Gambar 3. **Activity Diagram Sistem**

Activity Diagram Sistem **adalah urutan proses bisnis yang terjadi dalam sistem pada saat menggunakan sistem aplikasi.**

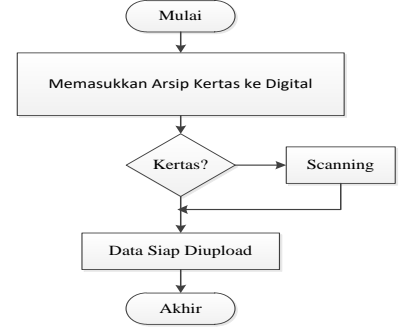

**Gambar 4.** Alur Merubah data berbentuk Kertas menjadi File digital[1]

Peralatan yang diperlukan untuk mengupload data dari dokumen berupa kertas menjadi dokumen berupa digital adalah Scanner atau Camera Digital.

### **III.HASIL DAN PEMBAHASAN**

Dari rancangan sistem dan metode yang telah dipaparkan pada bagian 3, menghasilkan Sistem Kearsipan Digital dengan Implementasi seperti pada Gambar 11, Gambar 10, Gambar 11, Gambar 12, Gambar 13

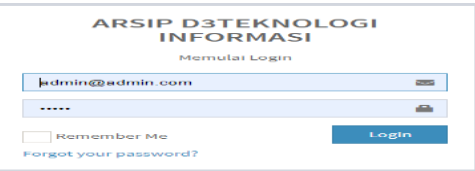

#### **Gambar 5**. Interface Login

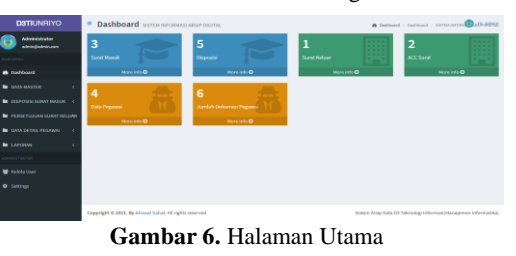

Gambar 6 dan Gambar 6 adalah halaman login selanjutnya menuju halaman utama yang mana halaman ini dapat dilihat oleh admin dari sistem, dengan demikian admin dapat memantau dan mengelola semua data arsip digital yang terdapat pada sistem.

| <b>DATI</b> |              |                           | Pegawai Data Pegawai Dosen              |                         |                                 |                                  |                        |                          | B Debboard - Popravi - 14 3 25-1973 |
|-------------|--------------|---------------------------|-----------------------------------------|-------------------------|---------------------------------|----------------------------------|------------------------|--------------------------|-------------------------------------|
| Ð           |              | Master Data Pegawai/Dosen |                                         | $\sim$                  |                                 |                                  |                        |                          |                                     |
| ۰           | + tented     | C followd                 | <b>Block</b>                            |                         |                                 |                                  |                        |                          |                                     |
| ٠           | Show: 10     | $\sim$ entries.           |                                         |                         | Copy                            | Print Dood PDF                   |                        |                          | Kearche                             |
| ۰           | NO.          | $\mathbb{R}$<br>NECAL     | <b>AMASA</b><br>$\mathbb{R}^n$          | BACMY<br>$\mathbb{R}^n$ | <b>ALAMAT</b><br>$\mathbb{R}^n$ | $\mathbb{R}^2$<br><b>KONTINE</b> | $\mathbb{R}^2$<br>roro | ANGE                     | $\Box$                              |
|             |              | 05011263RL                | On Gome Tri Tjahasko, MA                | Depart TM               | DUSUN 1                         | 030303030300000                  | 156038541.loc          | ø                        | $\circ$                             |
|             | ٠            | 8508017065                | Indra Listinvan, S.T., M.Ca.            | Ka Provis               | 06/56/918                       | 030300030300303                  | 156938541.0eg          | $\overline{\phantom{a}}$ | $\Box$                              |
| ٠           | ×            | <b>GALACQUIDE</b>         | DC ABUS Domana Sales Municipal ACL MLCs | Dosen III.              | DOMESTIC:                       | 033321030320403                  | IMMIDIELike            | ø                        | $\circ$                             |
| ٠           | è            | 0518098601                | Tri Seata Nugapho, S.S., M.Ham.         | Donn't TH               | DUSLIN 1                        | 033381030300900                  | 156838561.jpg          | z                        | $\Box$                              |
| $\bullet$   | $\mathbf{B}$ | 6539106821                | Zaklo ST, M.Co.                         | <b>Desen B</b>          | DUSLIN 1                        | 033383030300305                  | <b>LIGAZEMELINE</b>    | П                        | $\circ$                             |
|             | e.           | 0120307201                | Fanda Narang, S.T. Inc.                 | Dosey R                 | DURLIN 1                        | 033351030300900                  | IMMIDIAL Jay           | 7                        | $\circ$                             |
|             | y            | 0533007062                | Alwayd Sahal, S.Kom, M.Ca.              | Sek Pradi               | DUISLIN 1                       | 030303030300303                  | 156038541.lau          | П                        | $\circ$                             |
|             | ٠            | 0534005701                | Ors. Yudi Marsongko, M. M.              | Donn't 9                | DOSCRES                         | 0303020303000000                 | 156031541.jpg          | z                        | o                                   |
|             | $\sim$       | 2012067282                | Or, Gunnam Haris, S.Ag, M.Ag            | <b>Beans</b> THE        | <b>DUSCRIT</b>                  | 030303030300303                  | AS603RS#AJoe           | z                        | $\Box$                              |
|             | u            | <b>PRODUCED</b>           | Adolescentrated Handing                 | Dosen TH                | DOMESTIC:                       | 0333210303300300                 | <b>IMMIDIAL</b>        | ▱                        | o                                   |

**Gambar 7.** Data Pegawai/Dosen (*User*)

Gambar 7 adalah laman yang digunakan untuk menampung data semua dosen yang dapat dimasukkan kedalam sistem.

| Form Input Data Surat Masuk |                              | <b>Check</b> |
|-----------------------------|------------------------------|--------------|
| MONICHE SUBJET *            | <b>Northern Real Atlanta</b> |              |
| TANGGAL SURAT *             | 2021-12-34                   |              |
| ASAL SURATY                 | Joel Surat March             |              |
| <b>KYDADA SERATT</b>        | <b>Kepada Surat Maguk</b>    |              |
| <b>FERNAL SURATY</b>        | Perthal Sand Hands           |              |
| TANGULAS DE FACIENT         | 2021-12-14                   |              |

**Gambar 8.** Entry Data Surat Masuk

Gambar 8 adalah halaman yang digunakan untuk mengentri data surat masuk ke program studi ke dalam sistem.

|                           | Transaksi Data Disposisi Surat                                                   |            |                    |            |               |                                     |                   |         |              |        |                         |
|---------------------------|----------------------------------------------------------------------------------|------------|--------------------|------------|---------------|-------------------------------------|-------------------|---------|--------------|--------|-------------------------|
| $\blacksquare$<br>Dielest |                                                                                  |            |                    |            |               |                                     |                   |         | <b>Block</b> |        |                         |
|                           | thou is wientres                                                                 |            |                    |            |               | Copy Print Excel PDF                |                   | Searche |              |        |                         |
|                           | NO. NOMORSURAT    TGLSURAT    FAX    TGLDISR    TUULIN,    SE    SEAT    GITATAN |            |                    |            |               |                                     |                   |         | <b>BKSI</b>  | $\Box$ |                         |
|                           | 001/0081/00081/0001 2021-10-01                                                   |            | Auto add           | 2021-33-01 | Administrator | Searca Ke<br>tempet<br><b>MLE20</b> | Sangat<br>Rahasia | Waktian | п            | $\Box$ |                         |
| ×                         | 122                                                                              | 2821-10-01 | <b>ISTIANNALOG</b> |            |               |                                     |                   |         | ø            | $\Box$ |                         |
| $\mathbf{x}$              | 1212                                                                             | 2021-10-01 | Audai, pdf         |            |               |                                     |                   |         | П            | $\Box$ |                         |
|                           | <b>NO. NOMER SURAY</b>                                                           | TOL-SUBAT  | <b>FLE</b>         | T01.0050   | TURIER.       | 152                                 | 12747             | CEFATEM | 6872         | $\Box$ |                         |
|                           | Showing 1 to 3 of 3 entries                                                      |            |                    |            |               |                                     |                   |         |              |        | Previous <b>III</b> Not |

**Gambar 9.** Entry Data Disposisi Surat

**NO AKSI SKENARIO PENGUJIAN TARGET HASIL** 1 Login User Nasukkan username dan password Masukkan username dan password Akan masuk ke dalam beranda user Akan keluar informasi salah Sesuai 2 Admin/Petugas (tambah data surat masuk) Mengisi isi form data surat masuk dengan lengkap dan sesuai perintah Data surat masuk yang ditambahkan akan tersimpan dalam database dan muncul dalam beranda surat masuk Sesuai 3 Admin/Petugas (tambah data surat masuk) Batal menyimpan data dengan klik tombol batal Data tidak tersimpan dan kembali ke beranda surat masuk Sesuai 4 Admin/Petugas (ubah data surat masuk) Ubah data dengan klik tombol aksi pada beranda surat masuk Data berubah tersimpan dan kembali ke beranda surat masuk Sesuai 5 Admin/Petugas (hapus data surat masuk) Hapus data dengan klik tombol pilih kemudian klik *delete* Data yang terhapus tidak terlihat di beranda surat masuk Sesuai 6 Admin/Petugas (kelola surat keluar) Membuka file surat keluar untuk dicetak kemudian memberi keterangan arsip selesai Data surat keluar akan tertera keterangan arsip selesai Sesuai 7 Admin/Petugas (tambah data kepegawaian/dosen) Mengisi isi form data kepegawaian/dosen dengan lengkap dan sesuai perintah Data kepegawaian/dosen yang ditambahkan akan tersimpan dalam database dan muncul dalam beranda pegawai/dosen Sesuai 8 Admin/Petugas (tambah data kepegawaian/dosen) Batal menyimpan data dengan klik tombol batal Data tidak tersimpan dan kembali ke beranda pegawai Sesuai 9 Admin/Petugas (ubah data surat masuk) Ubah data dengan klik tombol aksi pada beranda pegawai Data berubah tersimpan dan kembali ke beranda pegawai Sesuai

# *PENGUJIAN SISTEM*

Gambar 9 adalah laman yang digunakan untuk form disposisi surat yang dapat dilakukan oleh Katua Program Studi (ka.prodi).

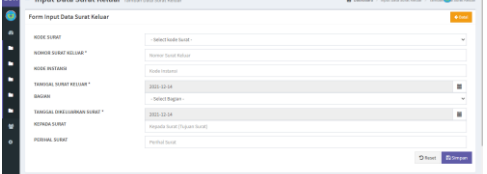

**Gambar 10.** Entry Data Surat Keluar

Gambar 10 adalah halaman yang digunakan untuk entry data surat keluar pada

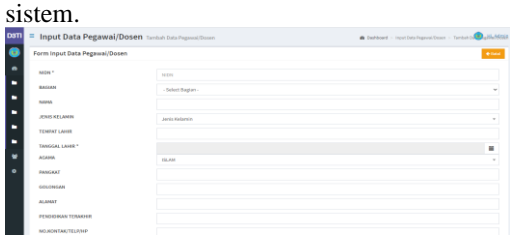

**Gambar 11.** Entry Arsip data pegawai

Gambar 11 adalah halaman yang digunakan untuk Entry data pegawai ke dalam sistem untuk dijadikan arsip digital.

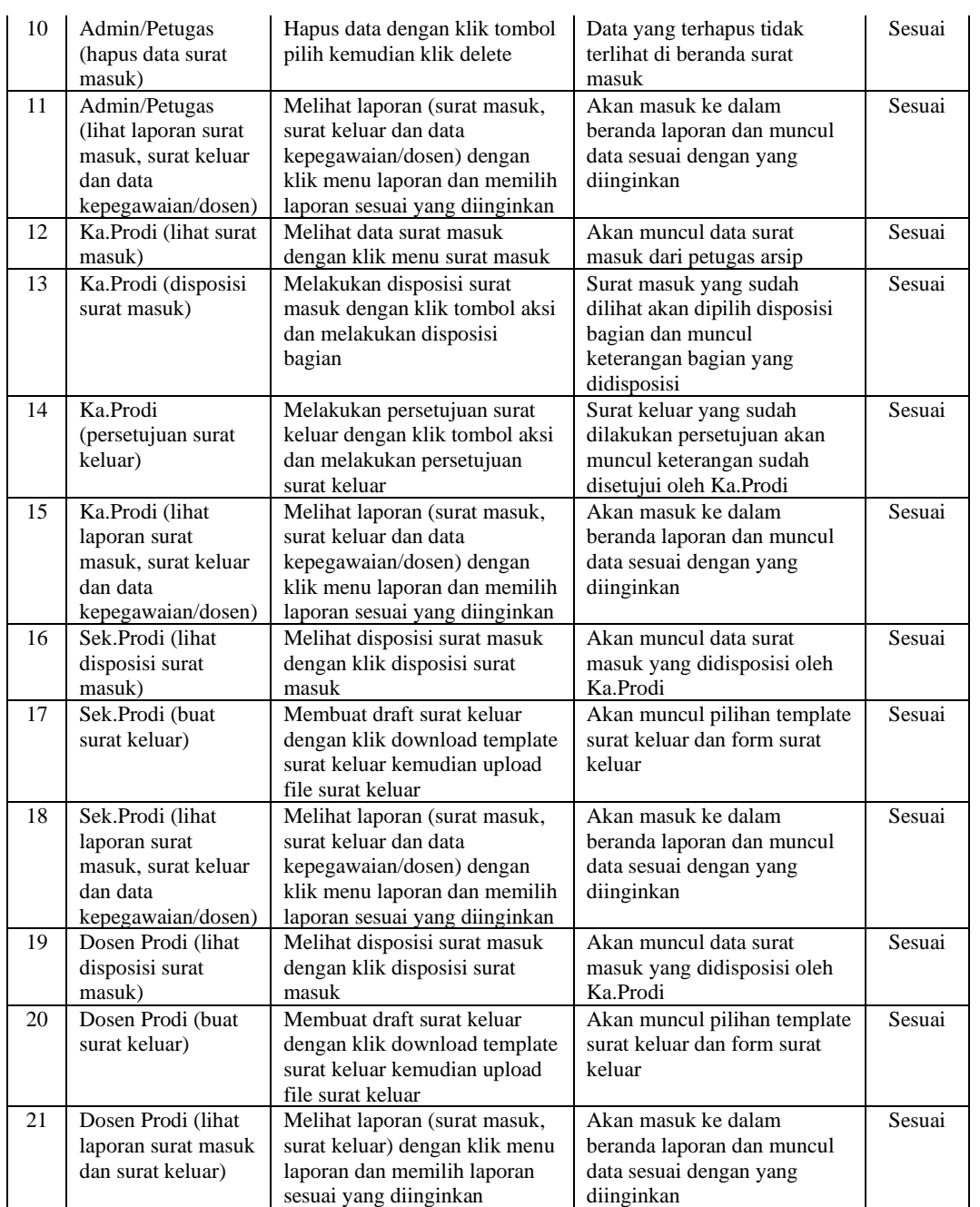

## **IV. KESIMPULAN**

Dari penelitian yang sudah dilakukan telah dihasilkan Sistem Pengarsipan Digital yang berupa software Aplikasi secara multi user yang dapat digunakan untuk membangun kearsipan digital di program studi dan dapat di Implementasikan.

# **UCAPAN TERIMA KASIH**

Kami uncapkan banyak terima kasih kepada PPPM, Dekan Fakultas Sans dan Teknologi,

Ka.Prodi D3 Teknologi Infomasi Universitas Respati Yogyakarta, rekan-rekan semua yang tidak bisa kami sebutkan satu persatu, yang telah banyak membantu dalam penelitian ini

## **REFERENSI**

[1] Sahal, A., & Nur Aini, F., 2019, Rancangan Dan Implementasi Sistem Pengarsipan Digital Berbasis Web Sebagai Data Pendukung Dalam Akreditasi Program Studi, Jurnal Teknologi

- [2] Technoscientia, Vol. 11 No. 2 Februari 2019, hal :158-166.
- [3] Sholeh, M., & Hartono, 2019, Pengelolaan Arsip Berbasis Digitaldengan Menggunakan Tanda Tanganelektronik Dan Implementasi Aplikasi Arsipmenggunakan Arteri, Jurnal Dharma Bakti-LPPM IST AKPRIND Yogyakarta, ISSN: 2614-2929 Vol. 1 No. 2 Edisi Oktober 2018, hal :140-150.
- [4] Nyfantoro ,F., & Salim, T.A., & Mirmani, A.,2019,Perkembangan Pengelolaan Arsip Elektronik di Indonesia: Tinjauan Pustaka Sistematis, Diplomatika: Jurnal Kearsipan Terapan2019, Vol. 3, No. 1, 1 - 15
- [5] [4] Latifah, F., & Pratama, A., W., 2015, Perancangan Sistem Informasi Manajemen Arsip Elektronik (EArsip) Berbasis Microsoft Access Pada PT. Hi-Test, Jurnal Akuntansi, Ekonomi dan Manajemen Bisnis, vol. 3, no. 1, hal.: 21-31.

#### **BIODATA PENULIS**

Ahmad Sahal., S.Kom, M.Cs.lahir di Rantau Kadam (Musi Rawas), 23 Maret 1970. Tempat tinggal saat ini adalah Celeban UH3/584 Yogyakarta. Jenjang pendidikan D3 Teknik Informatika "Akademi Teknik PIRI" Yogyakarta lulus tahun 2002. Gelar Sarjana Teknik (S.Kom), diperoleh pada Jurusan Teknik Informatika STMIK Proactive Yogyakarta tahun 2007. Menyelesaikan Program Pasca Sarjana Jurusan Ilmu Komputer Fakultas Matematika dan Ilmu Pengetahuan Alam Universitas Gajah Mada Yogyakarta tahun 2013. Pada tahun 2008- Sekarang menjadi dosen di Universitas Respati Yogyakarta (UNRIYO).

Sugeng Winardi, lahir di Sleman, Januari 1968. Tempat tinggal saat ini adalah Pringwulung, Condongcatur, Depok, Sleman, Yogyakarta. Jenjang pendidikan D3 Manajemen Informatika STMIK Akakom Yogyakarta lulus tahun 1991. Gelar Sarjana Teknik (S.Kom), diperoleh pada Jurusan Teknik Informatika STMIK AKAKOM Yogyakarta tahun 2002. Menyelesaikan Program Pasca Sarjana Jurusan Magister Teknik Informatika Universitas Atma Jaya Yogyakarta tahun 2012. Pada tahun 2008- Sekarang menjadi dosen di Universitas Respati Yogyakarta (UNRIYO).